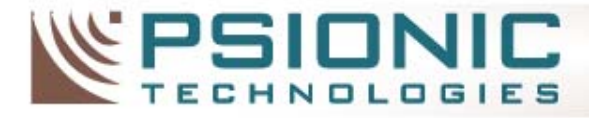

# Fast Forensics for Busy Administrators

Craig Rowland – President/CTO Psionic Technologies, Inc. crowland@psionic.com

http://www.psionic.com

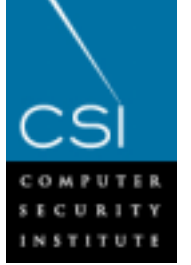

11-12-2002

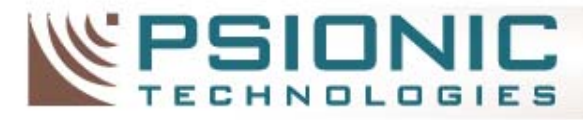

## Agenda

- Introduction
- Background
- Fast Forensics
- Preparation
- Conclusion

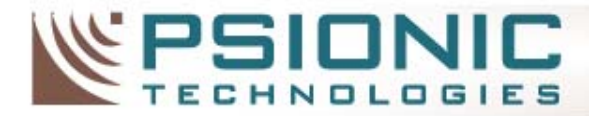

**INTELLIGENT SECURITY** 

## Introduction

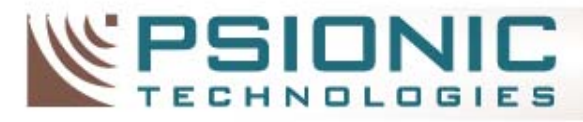

## Introduction

- What this course is about:
	- How to *quickly* check a system for common signs of intrusion with basic tools.
- What this course is *not* about:
	- – Discovery of advanced loadable kernel module (LKM) compromises or covert communication methods.
	- –– Detailed forensic examination or recovery procedures.

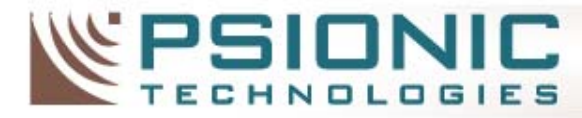

## The Paranoid Administrators Creed

## Computers are not spontaneous!

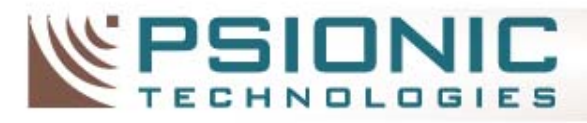

## Core Concepts

- 1. Initially focus on the event that made you suspicious
- 2. You know your systems better than the attacker
- 3. Check the obvious first
- 4. Don't panic or you'll make mistakes
- 5. Be prepared

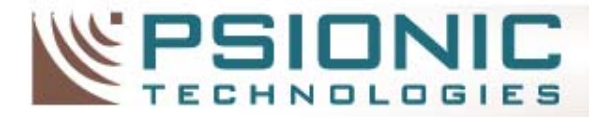

**INTELLIGENT SECURITY** 

## **Background**

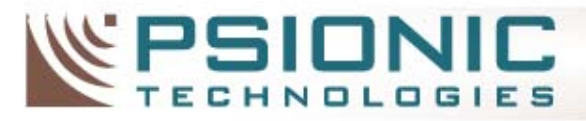

# A Bump in the Night

- The 3AM page and questions arise:
	- –Why did the network service suddenly stop?
	- and the state of the state Why is the CPU running at 100%?
	- and the state of the state When can I get back to sleep?

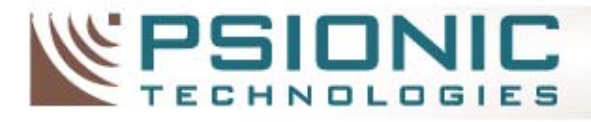

## A Typical Rootkit Install

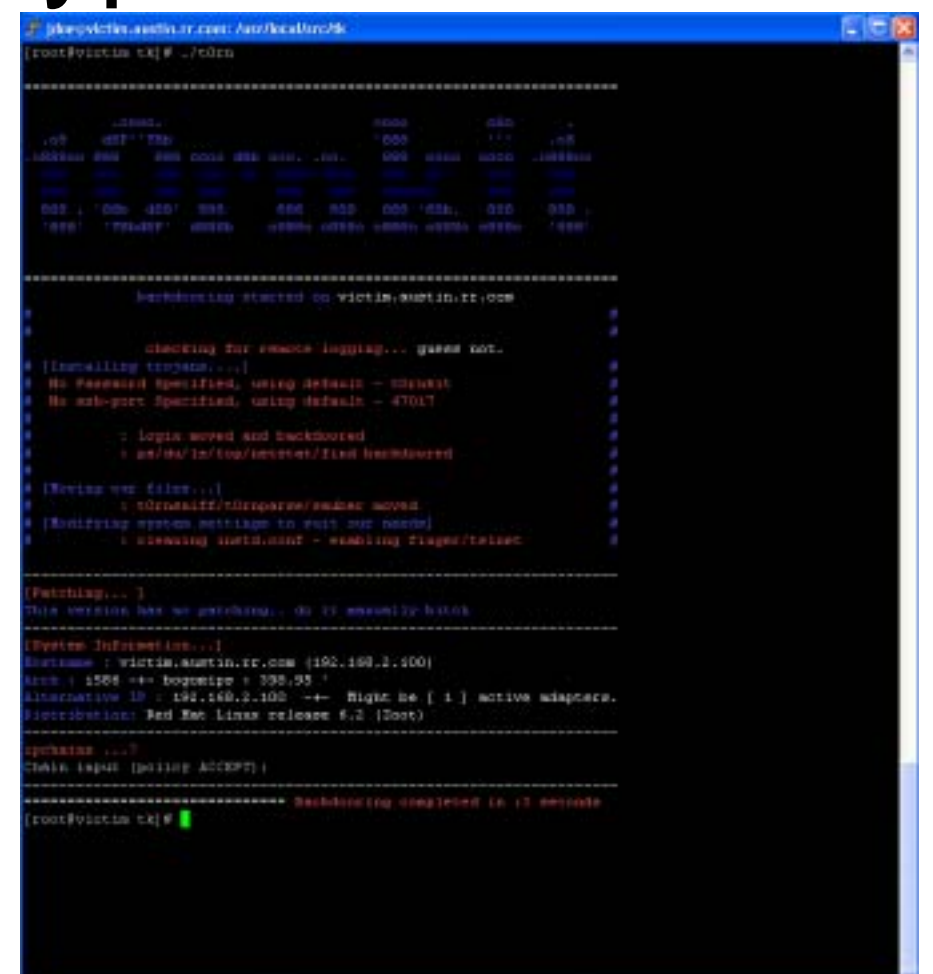

### Zero to 0wn3d in under three seconds!

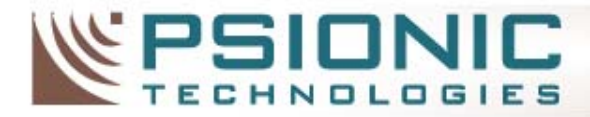

**INTELLIGENT SECURITY** 

## Fast Forensics

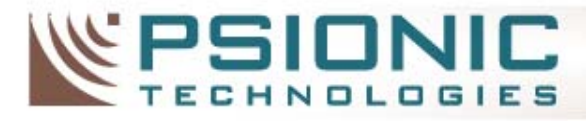

## Common Tactics for Intruders The Hacker's Basic Food Groups

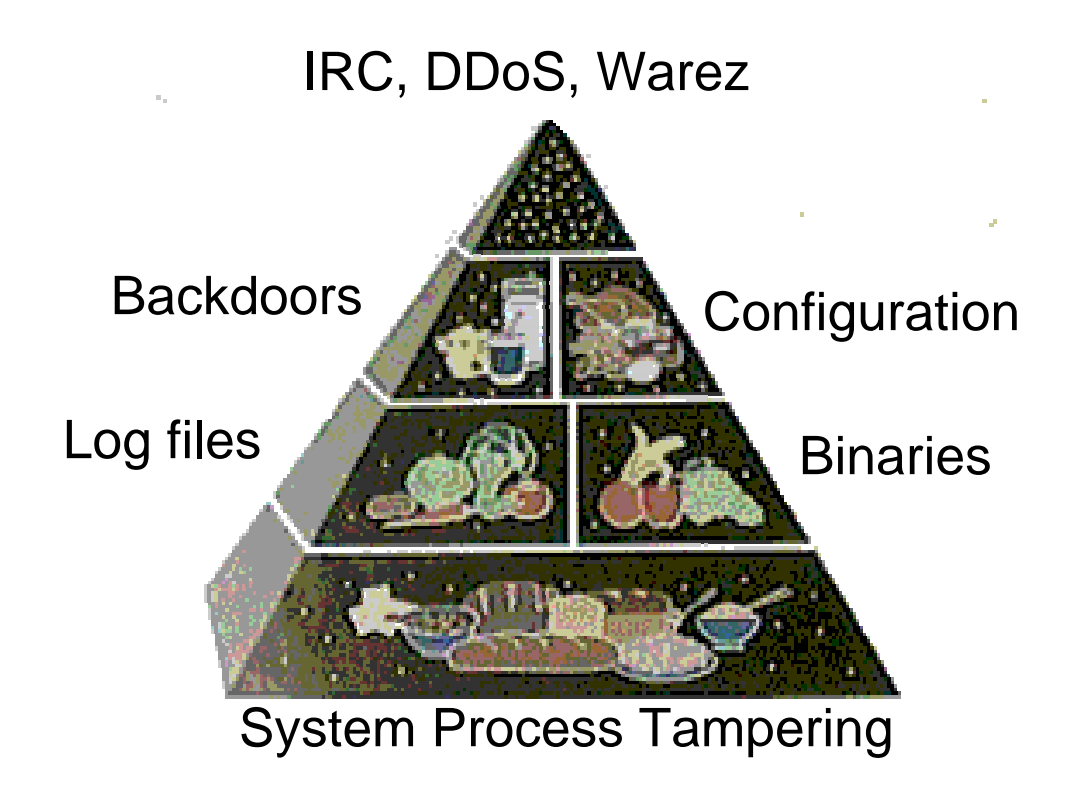

[1] –USDA Food Pyramid - http://www.nal.usda.gov:8001/py/pmap.htm

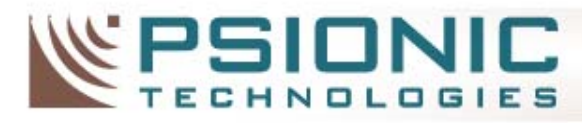

# Common Indicators of Trouble

- Suspicious system processes
- Network ports you don't recognize
- Odd files on the system
- Network or system services crashing
- New or suspicious users

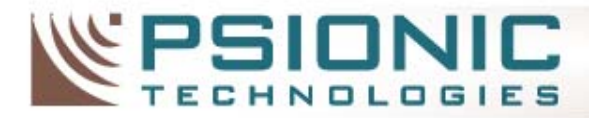

**INTELLIGENT SECURITY** 

# Finding Suspicious Processes

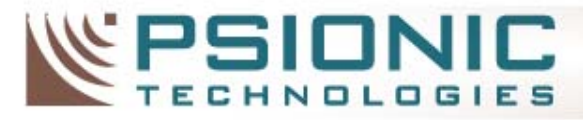

## Why is it suspicious?

- Process ID (PID) is unusual
- Appears to have been restarted
- A CPU hog
- Something you don't recognize

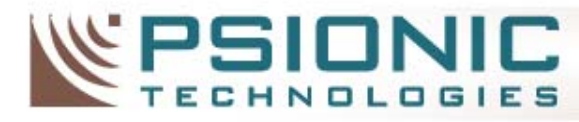

## Suspicious Unix Processes Spotting odd system processes

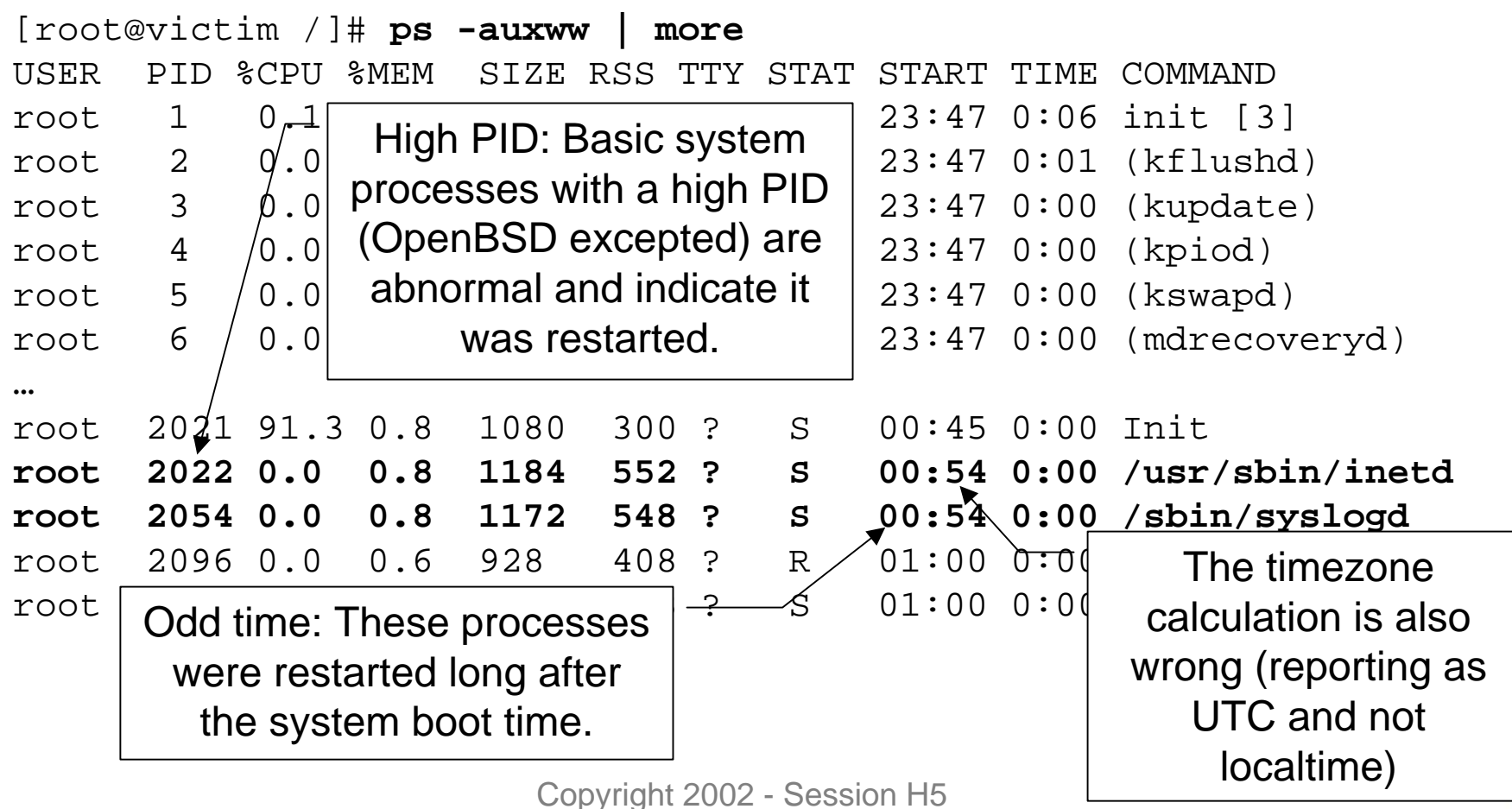

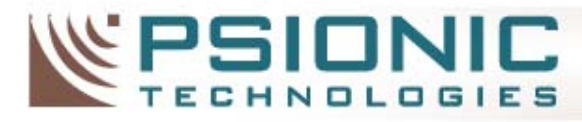

## Suspicious Unix Processes An active (non-stealth) password sniffer

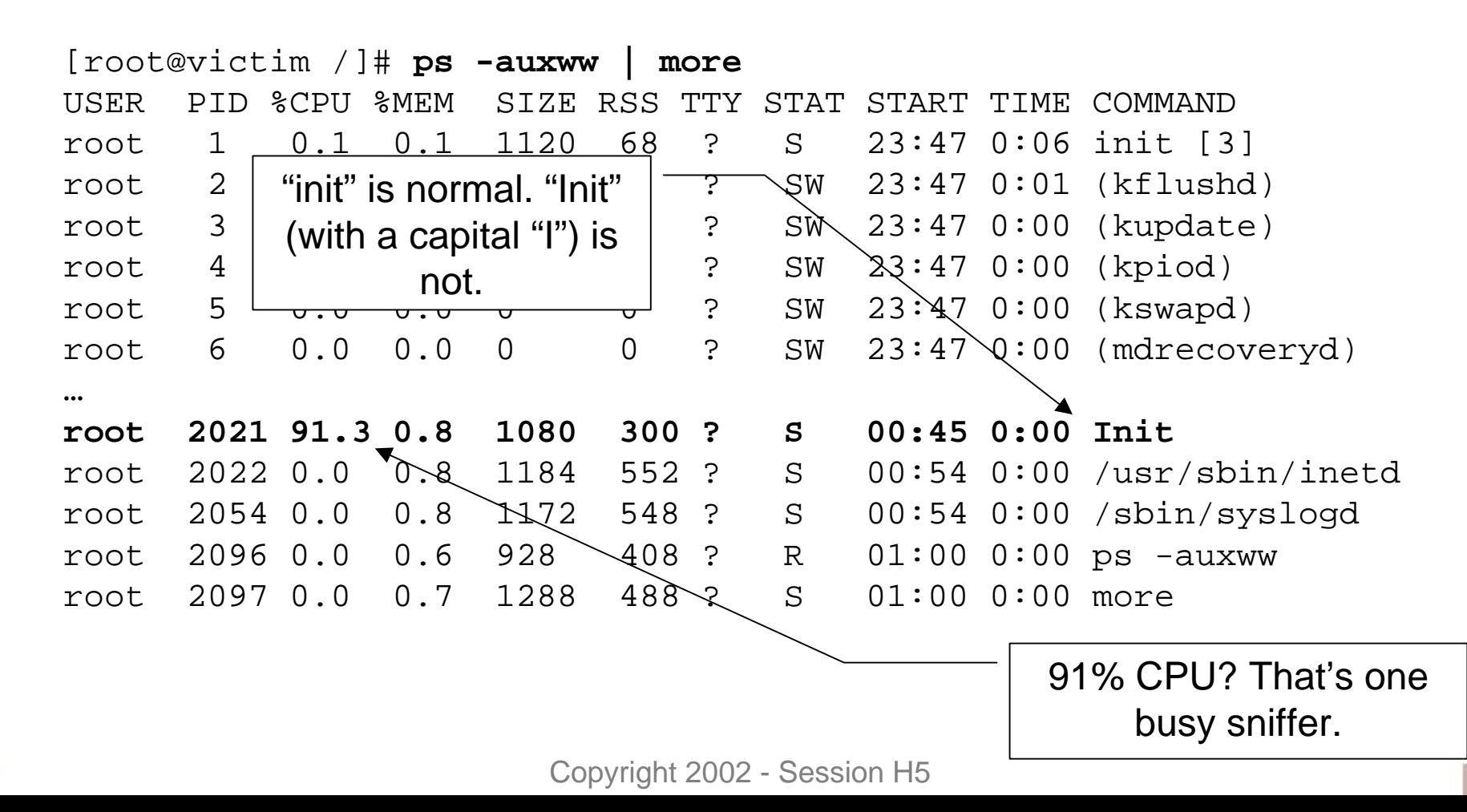

 $\Box$ o $x$ 

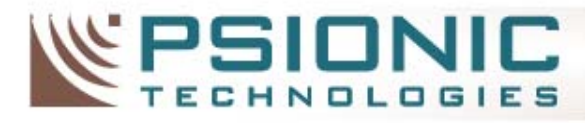

## Suspicious Windows Processes An active Trojan horse (SubSeven)

**E Windows Task Manager** 

File Options View Help Applications Processes Performance CPLI Image Name **PID** CPU Time Mem Usage System Idle Process  $\Omega$ 98 2:25:34 16K System 8 00  $0:00:21$ 216 K ntvdm.exe  $0:00:00$ 688 K 104 00  $0:00:00$ wowexec.exe 00  $00$  $0:00:00$ 344 K 136 smss.exe 164 00.  $0:01:02$ 216K csrss.exe winlogon.exe 184 .CO  $0:00:05$ 800 K services.exe 212 .OO  $0:00:02$ 4.320K Isass.exe 224 .nn  $0:00:01$ 920 K sychost.exe 2.032K 388 .nn  $0:00:00$ SPOOLSV.EXE 2,392K 416  $00$  $0:00:00$ svchost.exe .nn  $0:00:00$ 3.744K 448 reasvc.exe 484  $00$  $0:00:00$ 812K mstask.exe 504  $00$  $0:00:00$ 1,764K taskmgr.exe 02  $0:00:03$ 1,772K 628 explorer.exe 00  $0:00:33$ 2,832K 664 oaankgg.exe 00 1,656K 700  $0:00:00$ cmd.exe 828  $00$  $0:00:00$ 40 K **End Process** Processes: 17 CPU Usage: 10% Mem Usage: 48392K / 472748K

Random looking task name.

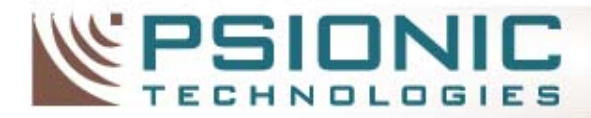

**INTELLIGENT SECURITY** 

## Finding Suspicious Network Services

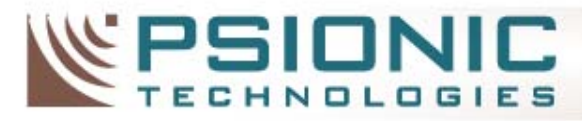

## Why is it suspicious?

- A network port you don't recognize
- A service that is only visible externally
- A service name that doesn't match the port number
- A high numbered (> 1024) port with privileged rights (sometimes)

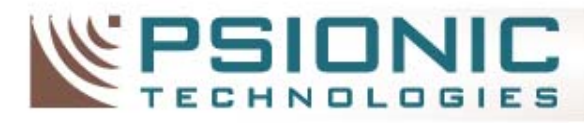

## Suspicious Network Ports Portscanning<sub>[1]</sub> to Spot Suspicious Ports

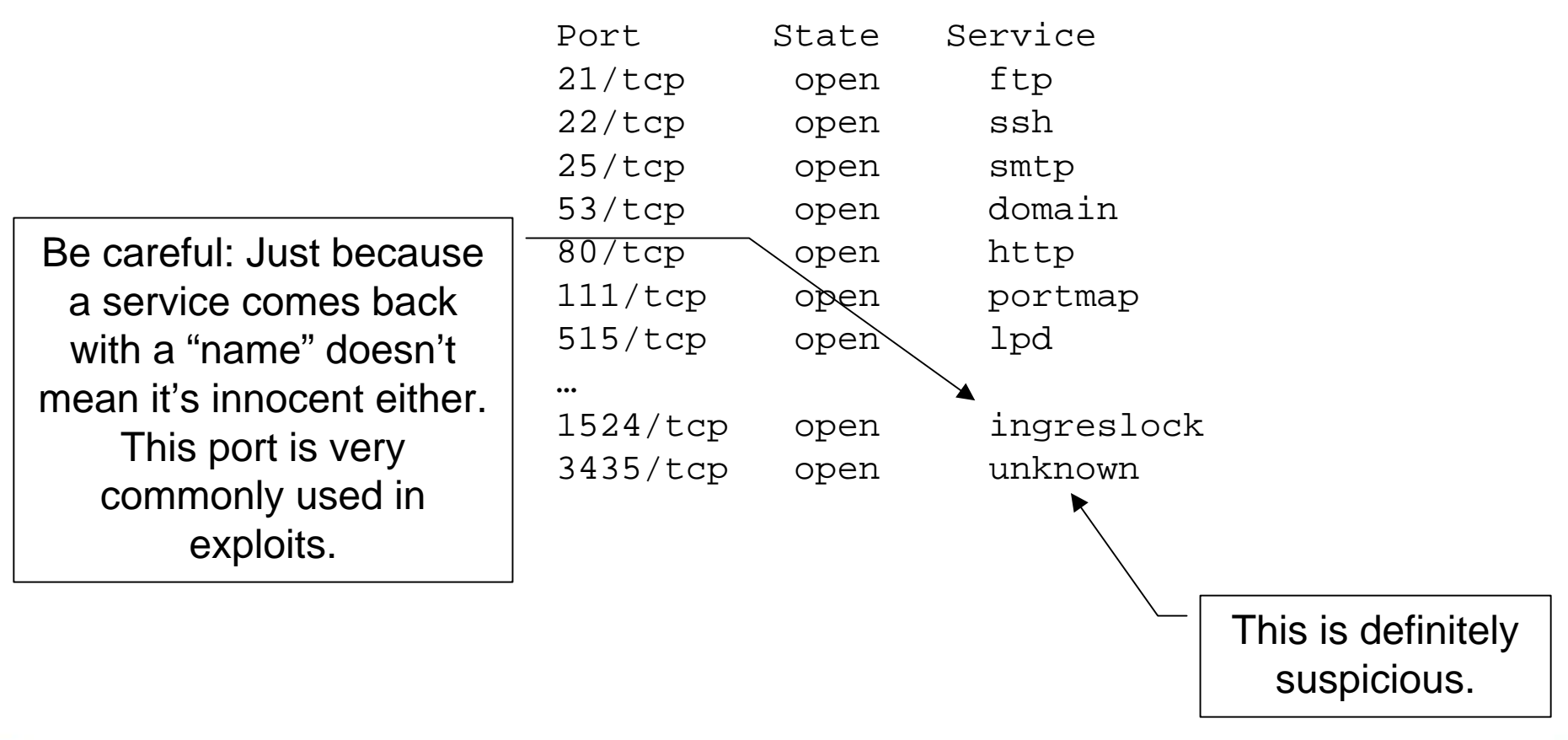

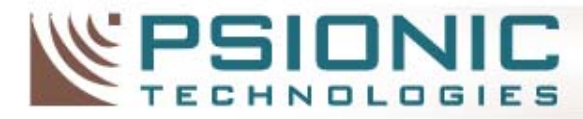

## Suspicious Unix Ports An active (non-stealth) backdoor listening

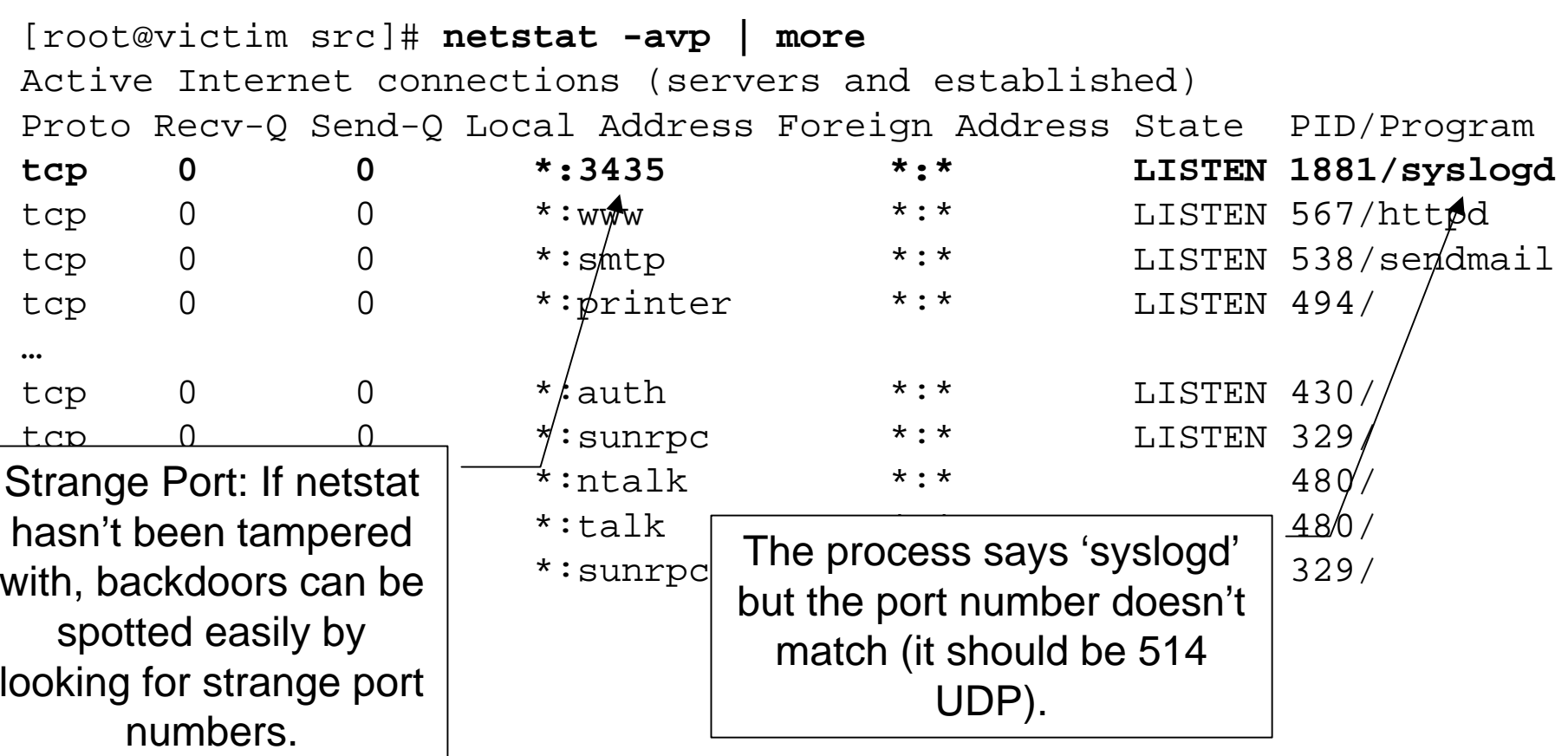

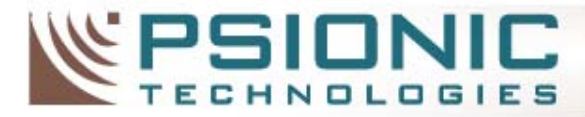

# Suspicious Unix Ports Using Isof<sub>[2]</sub> to uncover suspicious ports

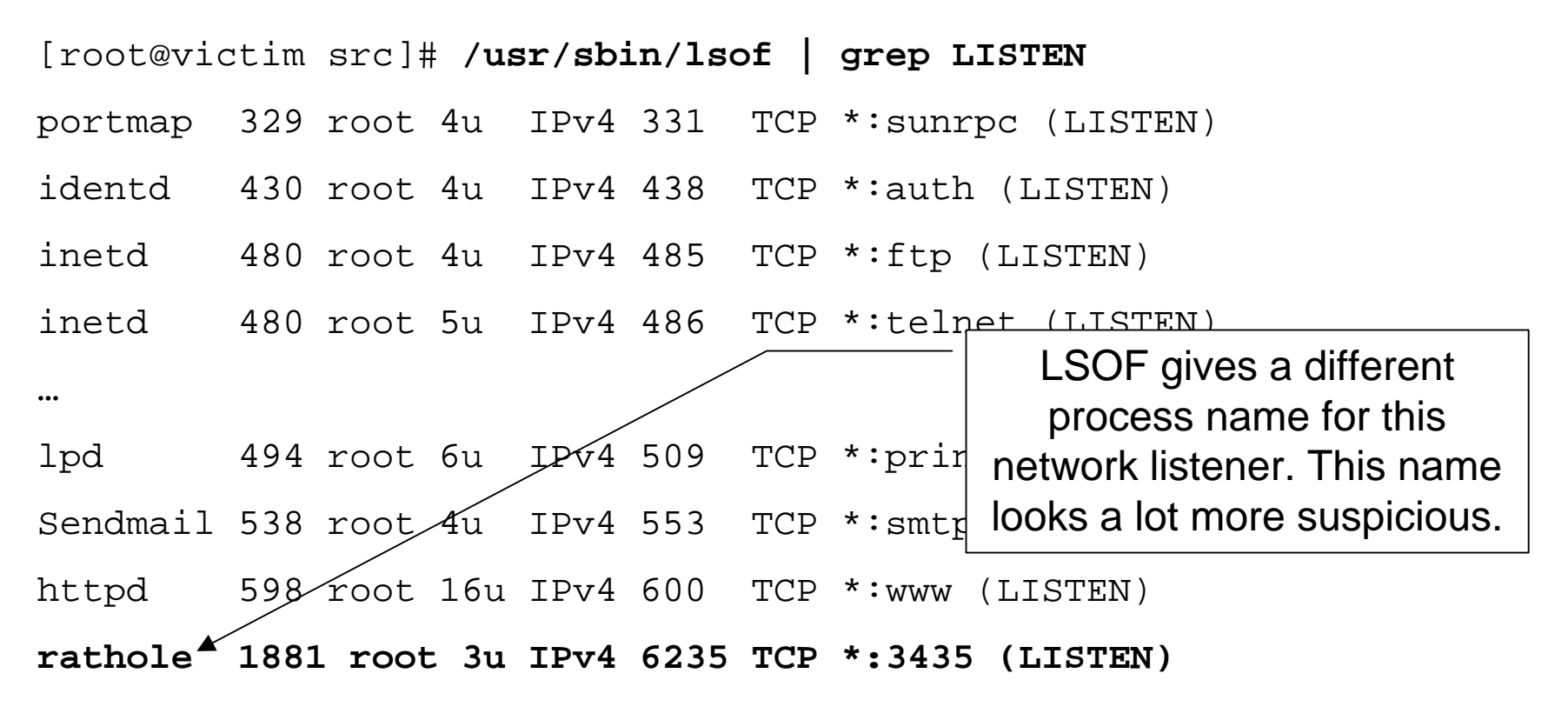

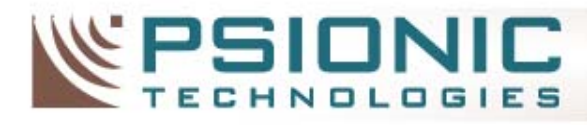

# Suspicious Windows Ports Using fport<sup>[3]</sup> to Uncover Backdoor

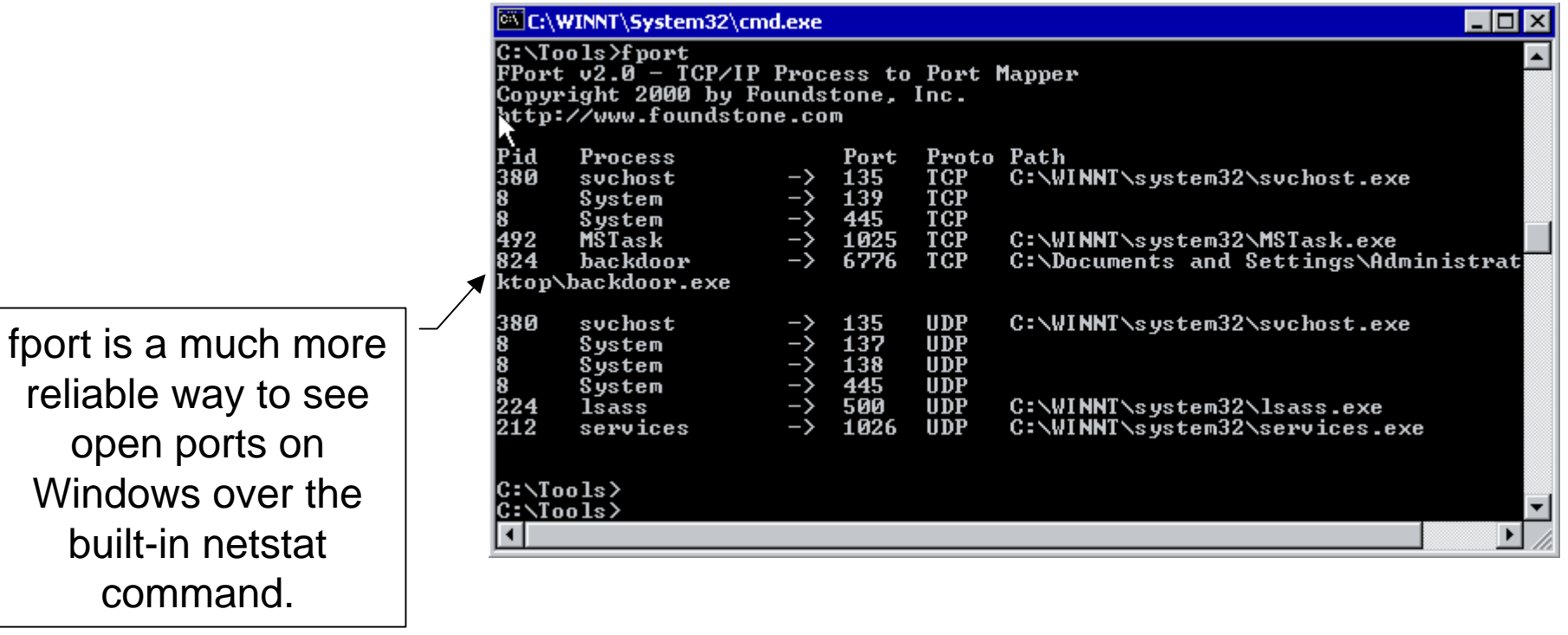

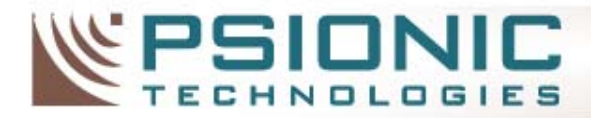

**INTELLIGENT SECURITY** 

## Finding Suspicious Directories and Files

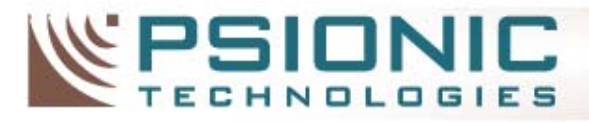

# Why is it suspicious?

- A hidden directory
- No owner or group
- New directory in system areas
- Looks like a "dropper" file
- Weird SUID/SGID files and permissions
- Unknown entry in a configuration file

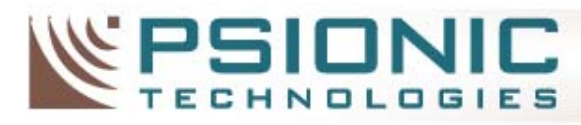

## Suspicious UNIX Directories Common hiding places under Unix

- /dev
- /var/spool
- /usr/bin
- /usr/src
- /tmp

This is by no means exhaustive, but many pre-packaged rootkits and exploits use these areas.

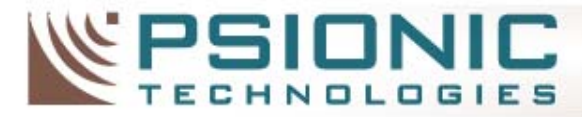

# Suspicious UNIX Files

## The most useful Unix forensic command

### "ls –al /tmp"

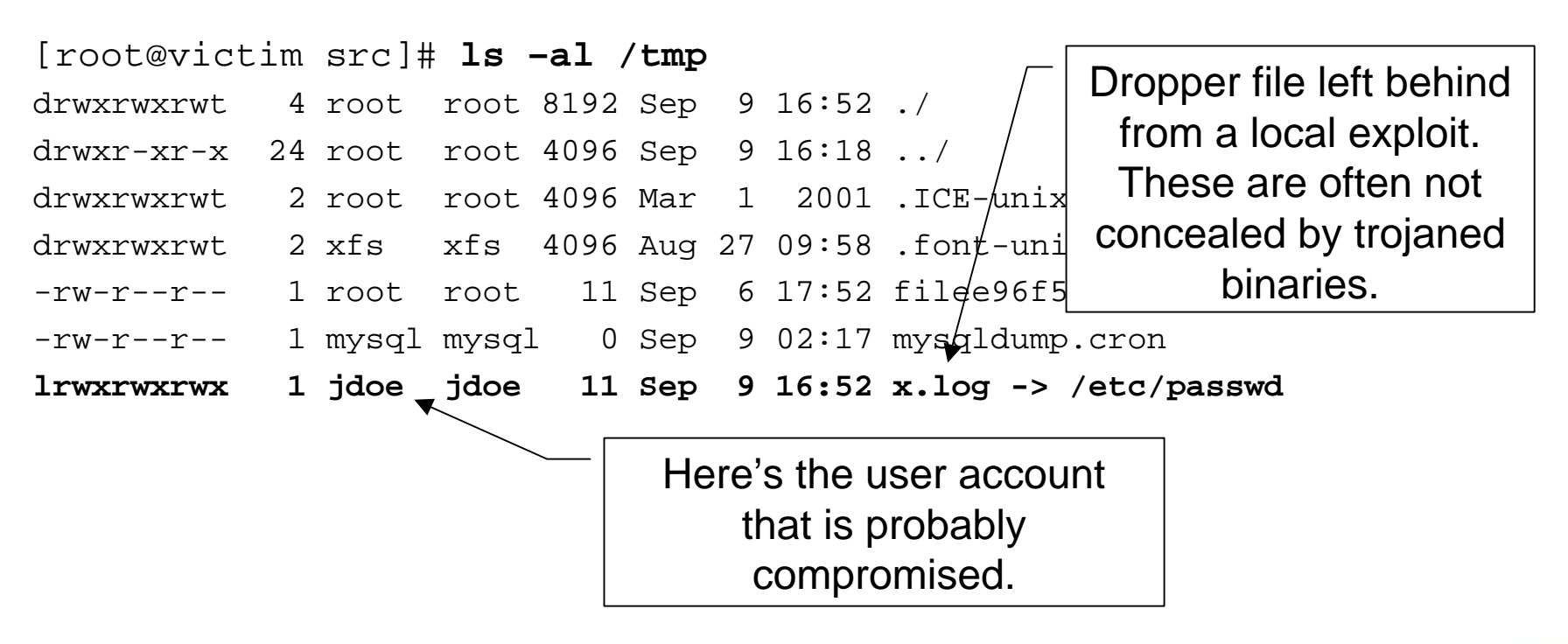

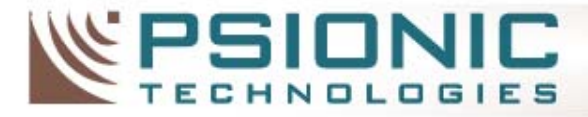

## Suspicious UNIX Files Searching for odd SUID files

```
victim:/# find / -type f \( -perm -04000 -o -perm -02000 \) \-exec
   ls -lg {} \;
```
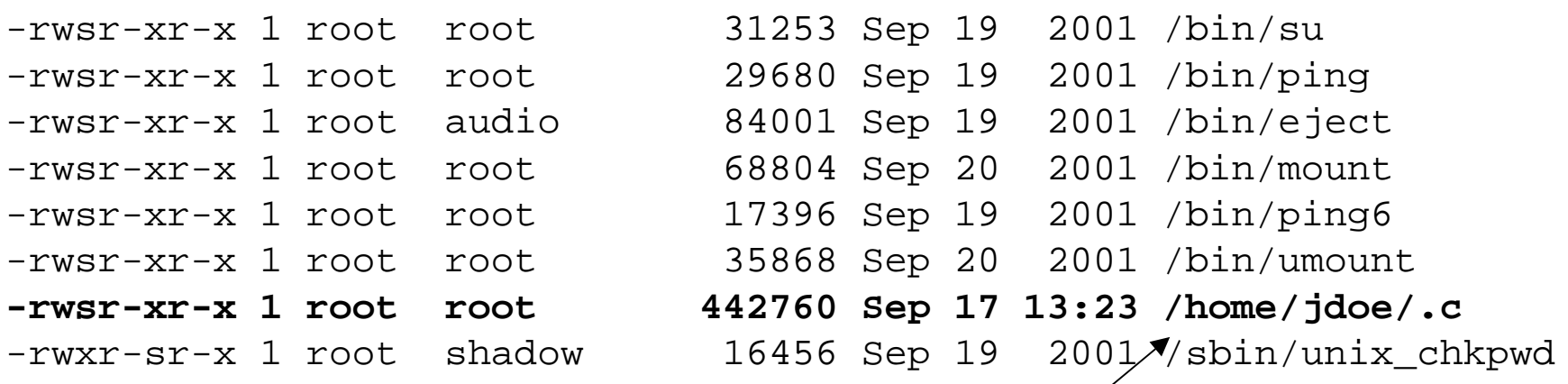

SUID **and** a hidden file? This should be looked into.

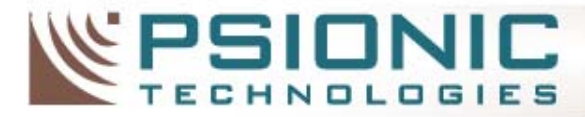

# Suspicious UNIX Files Locating "ownerless" files and directories:

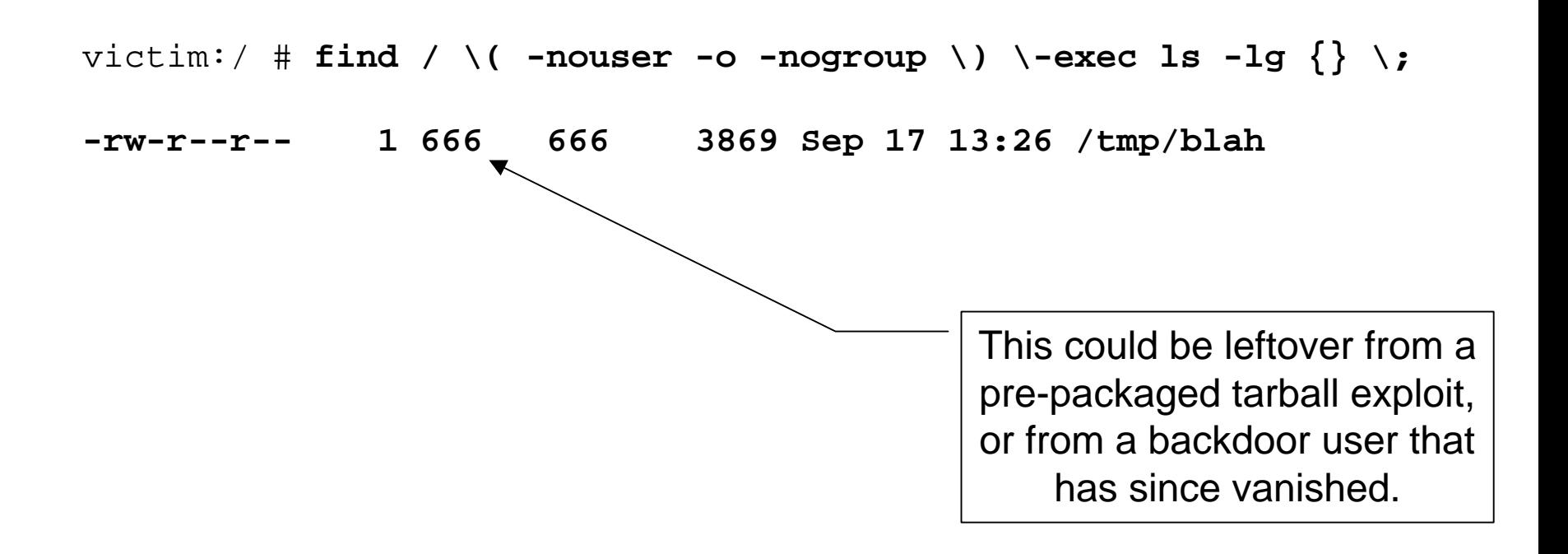

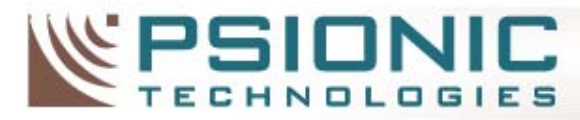

## Suspicious UNIX Files Commonly changed UNIX configuration files

- **/etc/inetd.conf**
- **/etc/xinetd.conf**
- **/etc/aliases**
- **/etc/syslog.conf**
- **/etc/ftpaccess**
- **/etc/ftpusers**
- **/etc/group**
- **/etc/passwd**
- **/etc/shadow**
- **/etc/hosts.allow**
- **/etc/hosts.deny**
- **/etc/profile**
- **Any of the rc.\* files (especially rc.sysinit on Linux)**

inetd.conf is the #1 contender for most frequently backdoored file. Many times the backdoor will be an obvious /bin/sh entry.

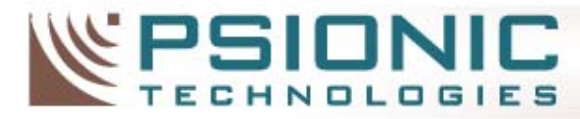

## Suspicious UNIX Files Looking for simple backdoors in inetd.conf

victim:/ # **cat /etc/inetd.conf**

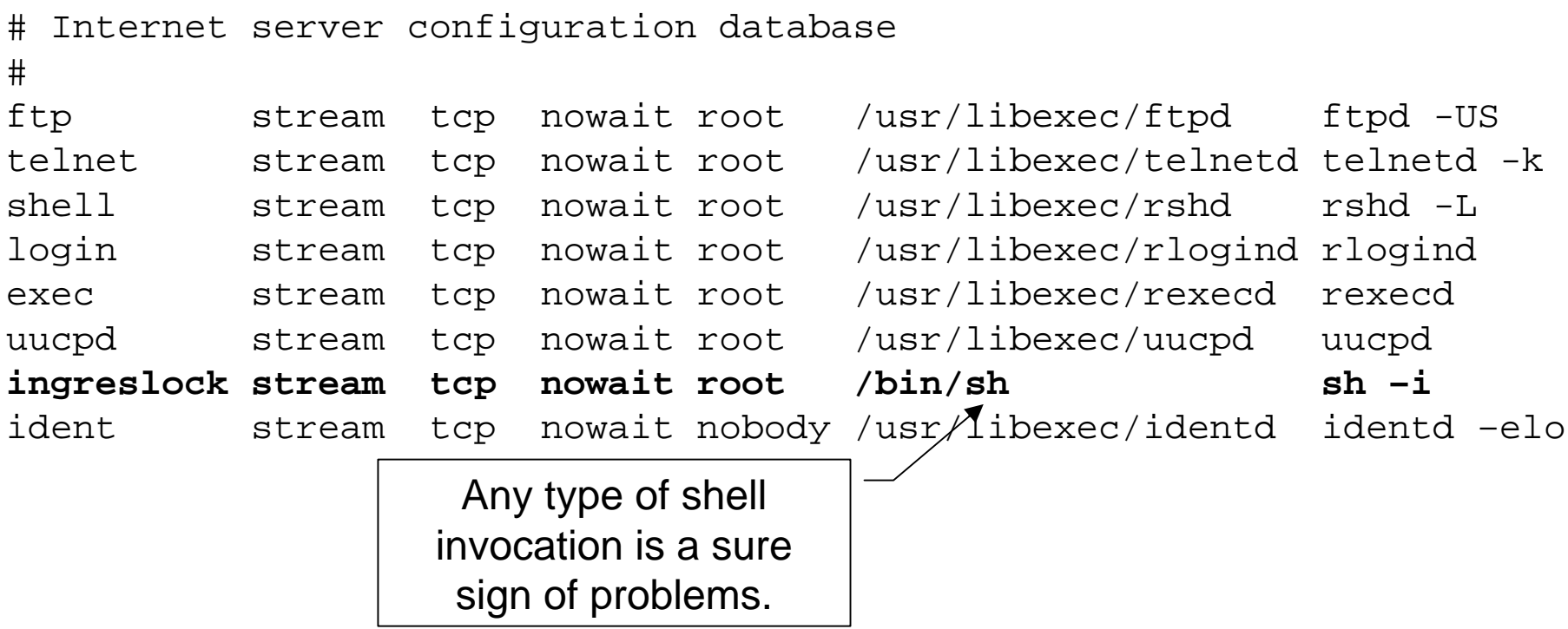

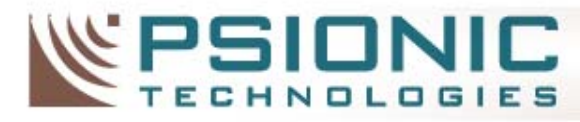

## Checking out the Handiwork inetd.conf backdoor in action

de idoe@victim.austin.rr.com: /usr/local/src I - 101 [root@victim src]# telnet localhost 1524 Trving 127.0.0.1... Connected to localhost. localdomain. Escape character is '^l'.  $\frac{1}{2}$ bash#

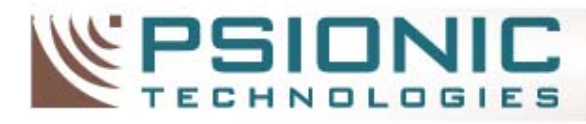

# Suspicious Windows Files Using '**dir /OD**' to look for new files

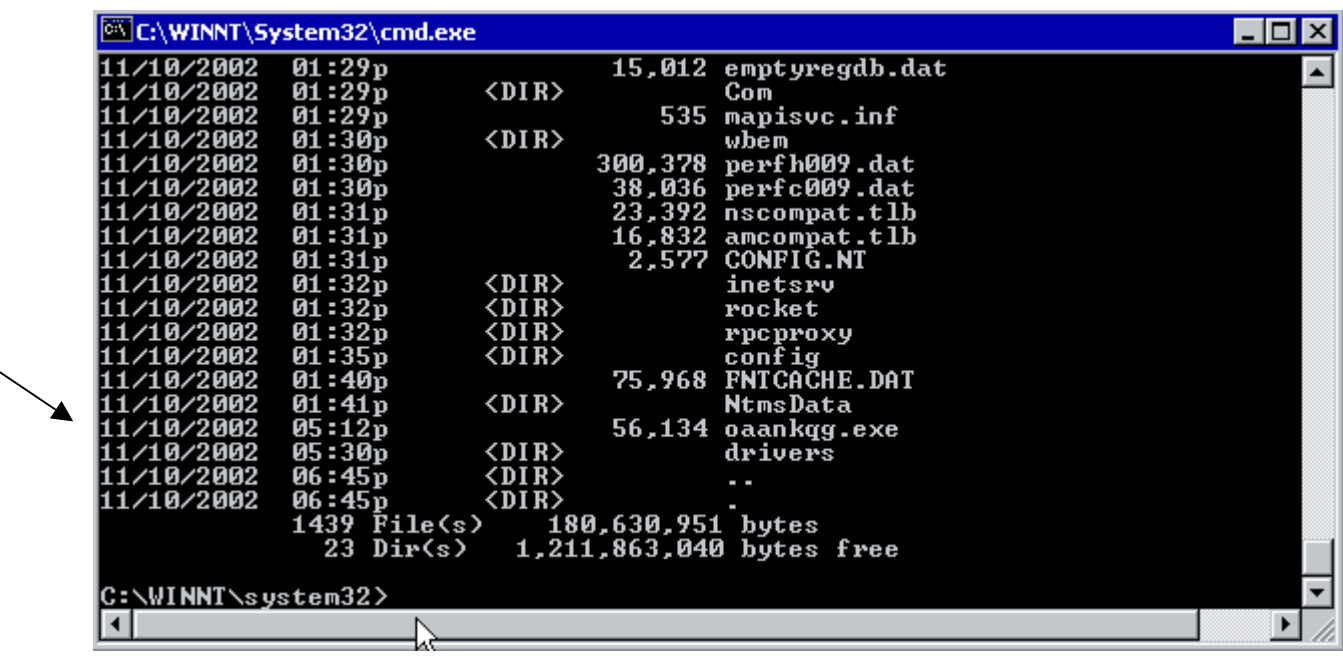

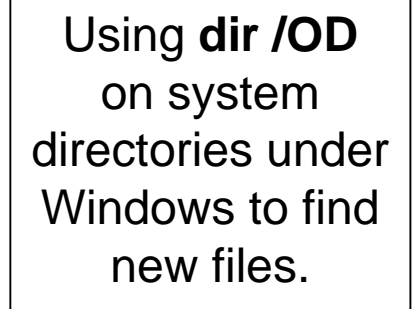

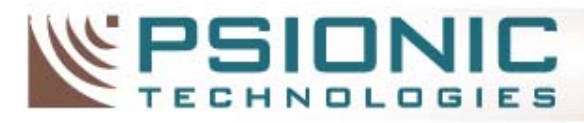

# Suspicious Windows Files

## Using Windows find to locate files modified in last 24 hours

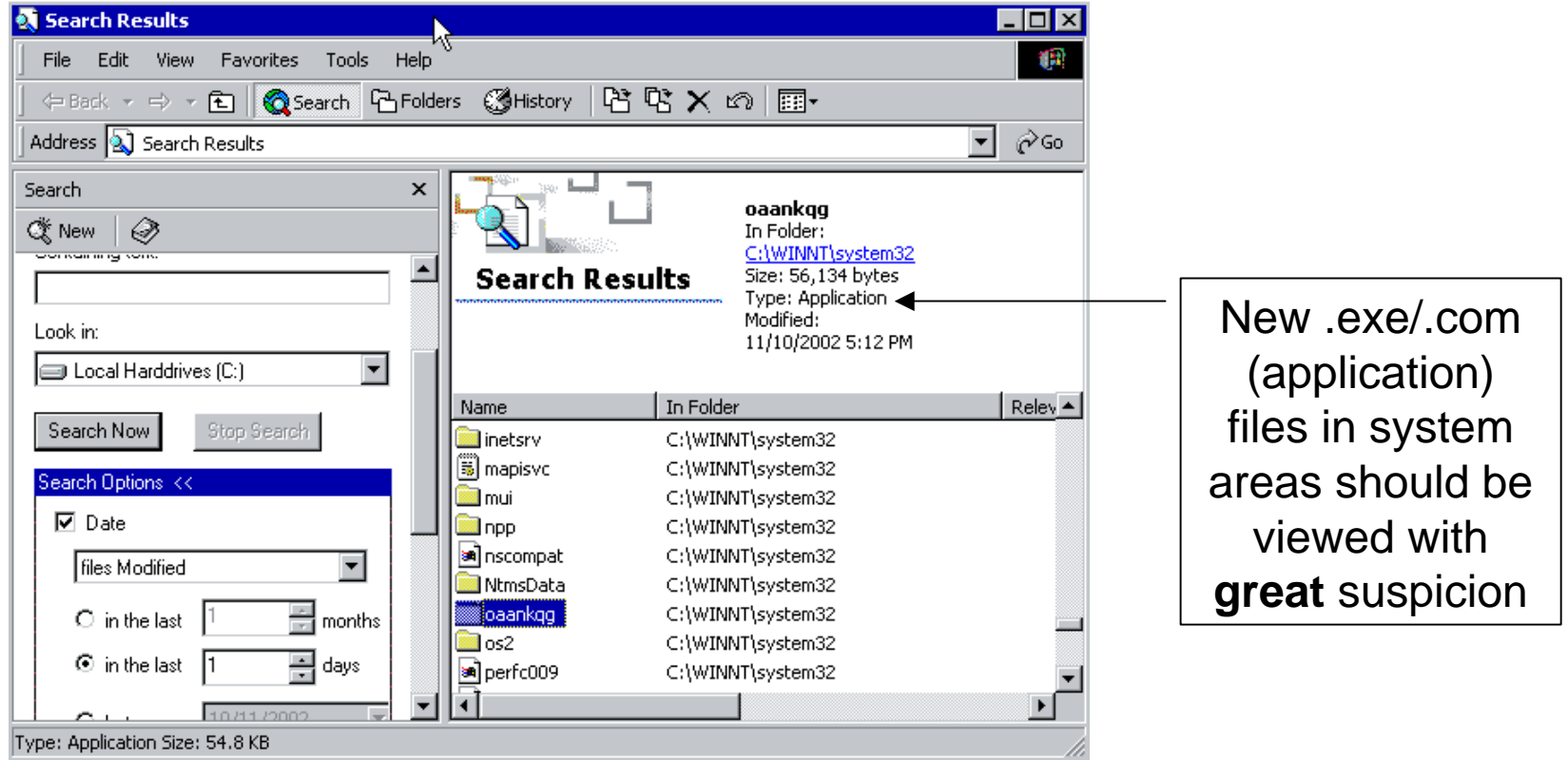

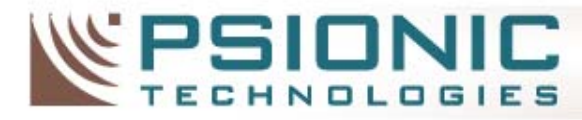

## Suspicious Windows Files Suspicious Registry Keys

### **Common registry keys used to autostart under Windows:**

**HKLM\Software\Microsoft\Windows\CurrentVersion\Run HKLM\Software\Microsoft\Windows\CurrentVersion\RunOnce HKLM\Software\Microsoft\Windows\CurrentVersion\RunServices**  HKLM\Software\Microsoft\Windows\CurrentVersion\RunOnceEx HKLM\Software\Microsoft\Windows\CurrentVersion\RunServicesOnce

HKCU\Software\Microsoft\Windows\CurrentVersion\Run HKCU\Software\Microsoft\Windows\CurrentVersion\RunOnce HKCU\Software\Microsoft\Windows\CurrentVersion\RunServices HKCU\Software\Microsoft\Windows\CurrentVersion\RunOnceEx HKCU\Software\Microsoft\Windows\CurrentVersion\RunServicesOnce

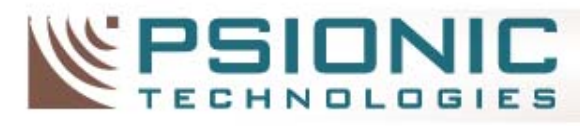

# Suspicious Windows Shares

### Check Network Resources

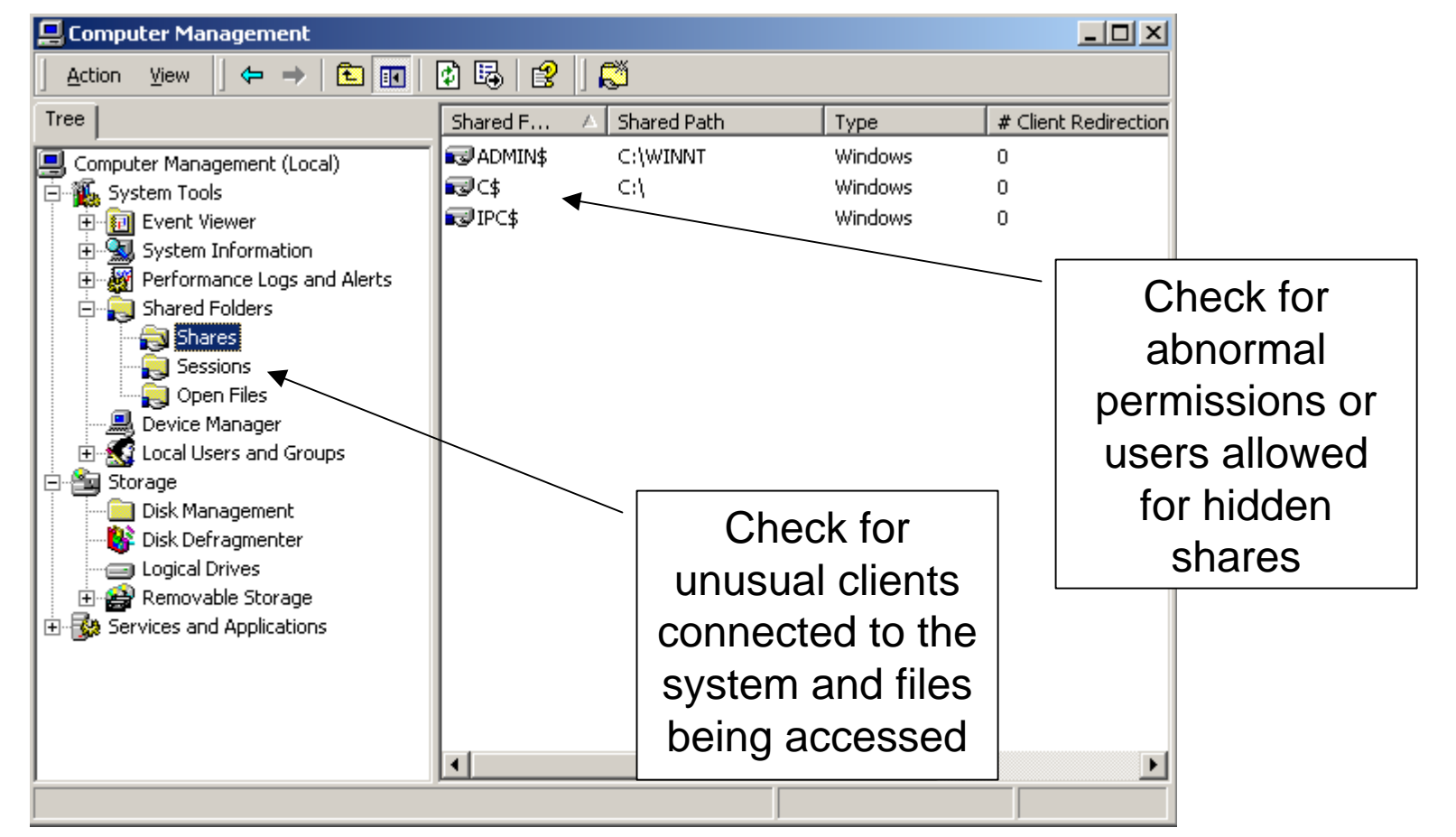

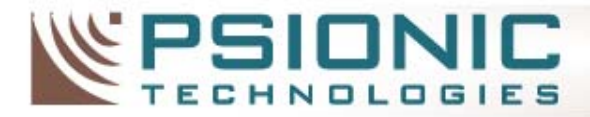

**INTELLIGENT SECURITY** 

## **Other Suspicious Areas**

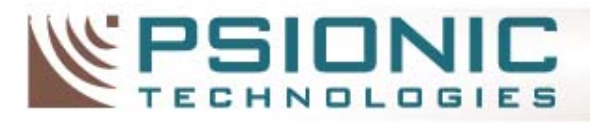

# Why is it suspicious?

- Unix core dump or Windows Dr. Watson files
- Abnormal log entry
- Unknown user entry
- Unknown scheduled task
- Trojan binary

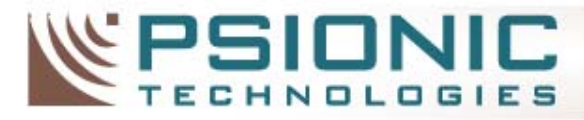

## Suspicious Coredumps

- System core dumps
	- **Links of the Company**  Could indicate an attempted or successful buffer overflow or other exploit
	- –Using find to locate core dumps:

```
victim:/ # find / | grep core
```
- **Links of the Company**  Running the "strings" command on core files may show traces of buffer overflow attempts
- – **Note:** Core dumps are not enabled on all systems by default

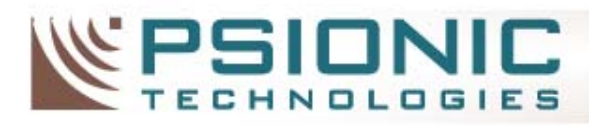

# Suspicious Dr. Watson Logs

### **Windows XP:**

Directory: %SYSTEMDRIVE%:\Documents and Settings\All Users\Application Data \Microsoft\Dr Watson Filename: drwtsn32.log / user.dmp

#### **Windows 2000:**

Directory: %SYSTEMDRIVE%\Documents and Settings\All Users\Documents\DrWatson Filename: drwtsn32.log / user.dmp

### **Windows NT:**

Directory: %SYSTEMROOT% Filename: drwtsn32.log / user.dmp

### **Windows 98/ME:**

Directory: C:\WINDOWS\DRWATSON Filename: WATSON*nn*.log - (*nn is a number assigned to each report)*

**Note:** The Dr. Watson GUI can be accessed by running "drwtsn32.exe" from the command line.

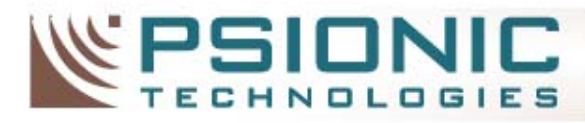

## Suspicious Dr. Watson Logs

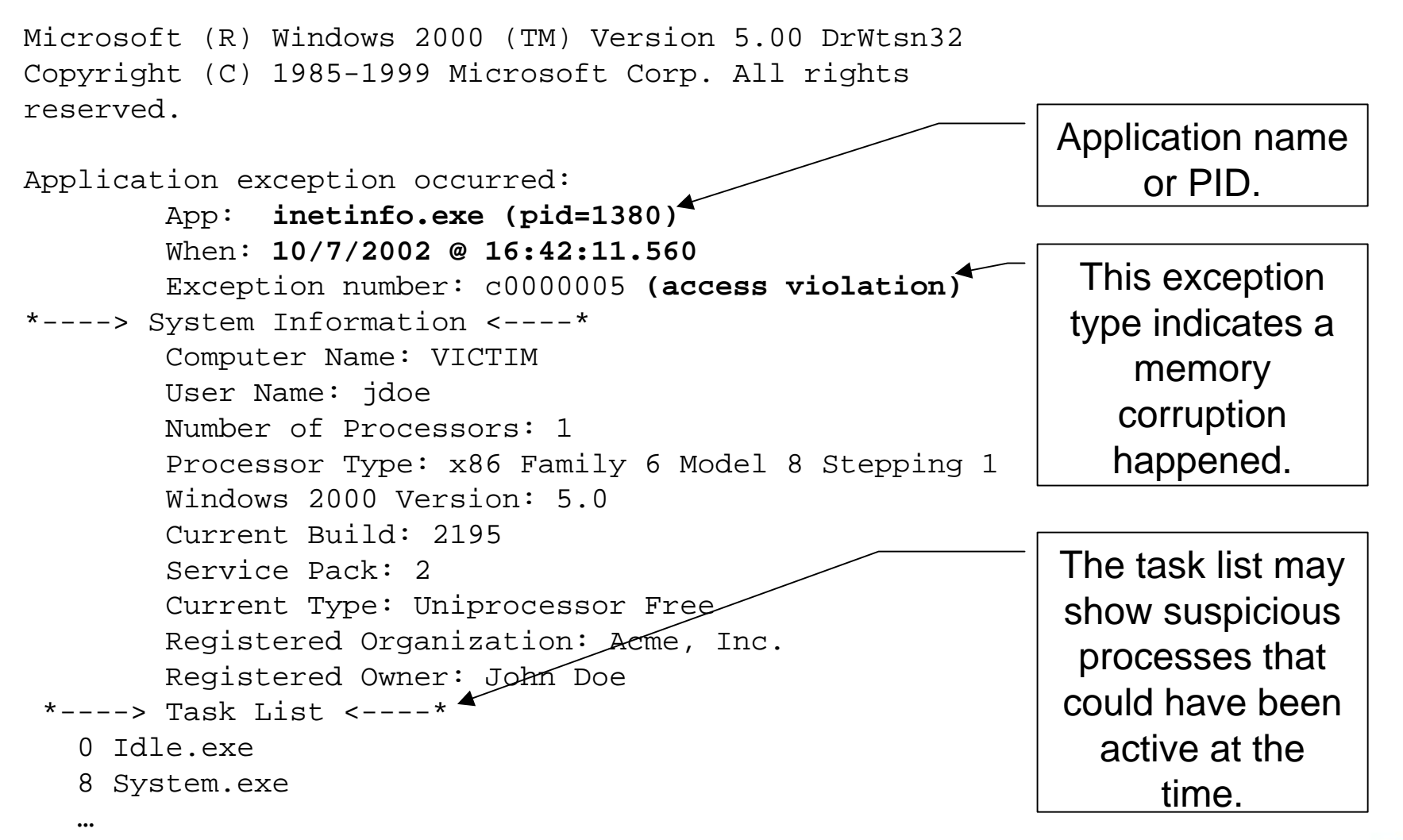

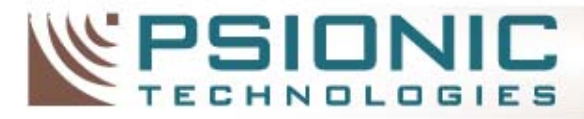

# Abnormal Unix Log Entries Buffer overflow attempts

Use grep to check for signs of segfaults being reported:

victim:/ # **grep –i segment /var/log/messages**

Sep 9 21:09:48 victim ftpd[26444]: exiting on signal 11: Segmentation fault

As a general rule:

### **Segfault equals Bad News**

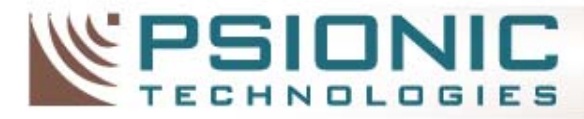

# Abnormal Unix Log Entries Binary present in log files

Using grep to search for control characters in logfiles:

victim:/ # **grep [[:cntrl:]] /var/log/messages | more**

Sep 9 16:58:10 victim /sbin/rpc.statd[26898]: gethostbyname error for ^X÷ÿ¿^X÷ÿ¿^Y÷ÿ¿^Y÷ÿ¿^Z÷ÿ¿^Z÷ÿ¿^[÷ÿ¿^[÷ÿ¿bffff500 804971090909090687465676274736f6d616e797265206520726f7220726f6 bffff718 bffff719 bffff71a

### This is very suspicious and many automated log cleaners miss this.

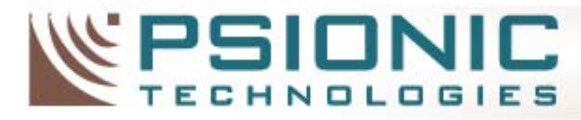

# Abnormal Unix Log Entries Binary present in log files

Using grep to search for control characters in logfiles and strip non-printable characters:

```
victim:/# grep [[:cntrl:]] /var/log/messages | strings | more 
Sep 9 21:23:39 victim ftpd[26545]: ANONYMOUS FTP LOGIN FROM 
   attacker.psionic.com [10.1.1.10],
F^DfC^{\wedge}B1F^{\wedge}D10bin0sh1..11Remnants of a /bin/sh 
                           call -- Not good.
```
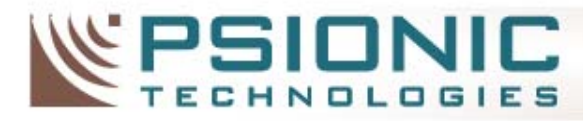

## Abnormal Unix Log Entries Example – SSL Server is Crashing

[root@victim apache]# **grep error ssl\_engine\_log**

[30/Aug/2002 23:27:21 01347] [error] SSL handshake failed: HTTP spoken on HTTPS port; trying to send HTML error page (OpenSSL library error follows)

[30/Aug/2002 23:27:21 01347] [error] OpenSSL: error:1407609C:SSL routines:SSL23\_GET\_CLIENT\_HELLO:http request [Hint: speaking HTTP to HTTPS port!?]

[root@victim apache]# **grep Segment error\_log**

[Mon Sep 16 07:56:41 2002] [notice] child pid 8363 exit signal Segmentation fault (11)

[Mon Sep 16 07:56:41 2002] [notice] child pid 8050 exit signal Segmentation fault (11)

### Hmmm…why did this start all of the sudden?

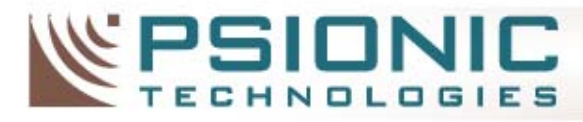

# Suspicious Windows Files Suspicious Event Logs

- Unknown users connecting remotely
- •Known users logging in at strange times
- • New privileges given to users
	- •**Added to new groups**
	- •**Allowed to login as a service**
- •New users created
- • **Note:** Auditing not fully enabled in default Windows installations

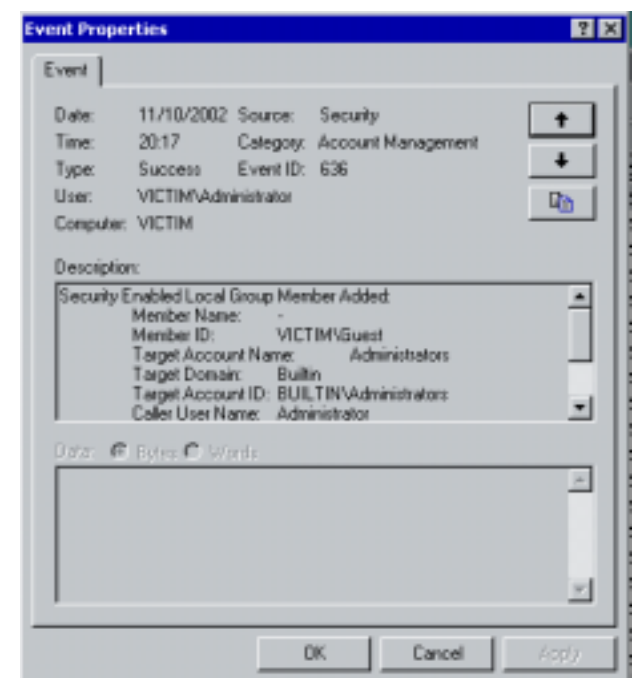

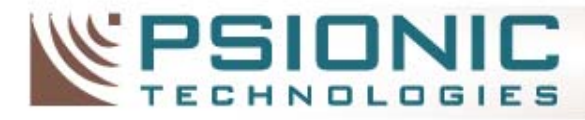

## Trojan Unix System Binaries Commonly Trojaned Unix Binaries

lsps netstatifconfig findsyslogd inetdsshtelnetdlogin

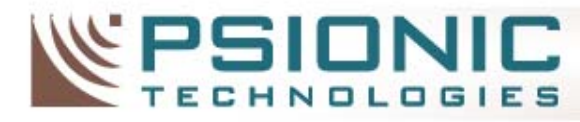

## Suspicious UNIX Directories A trojaned ls command

[root@victim /usr/src]# **ls -al** total 16drwxr-xr-x 5 root root 4096 Nov 5 00:54 .drwxr-xr-x 23 root root 4096 Nov 5 00:04 .. lrwxrwxrwx 1 root root 12 Nov 4 18:11 linux -> linux-2.2.14 drwxr-xr-x 4 root root 4096 Nov 4 18:11 linux-2.2.14 drwxr-xr-x 7 root root 4096 Nov 4 18:16 redhat [root@victim /usr/src]#

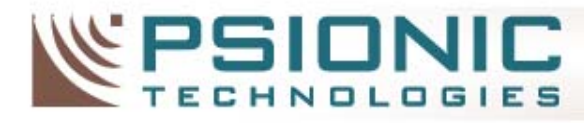

## Suspicious UNIX Directories Using tar to bypass suspect  $\mathsf{Is}_{[6]}$

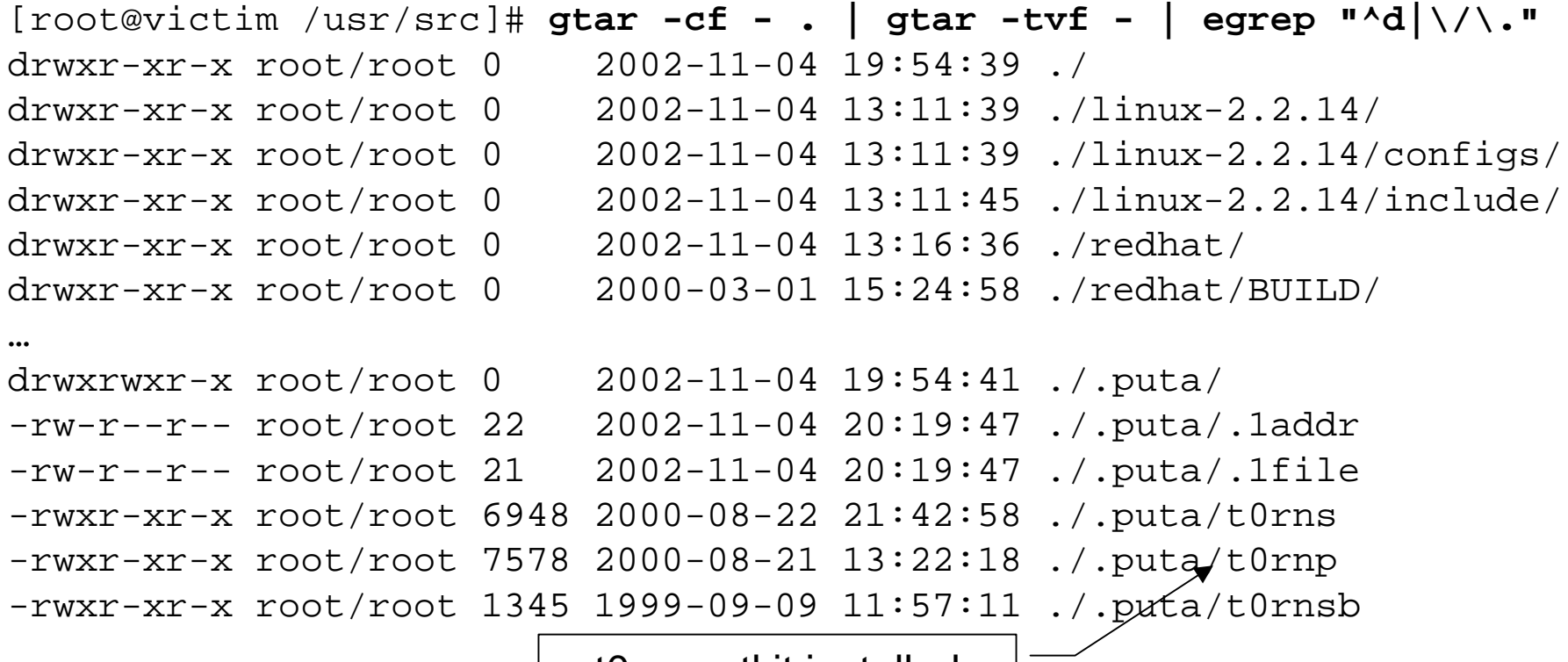

t0rn rootkit installed

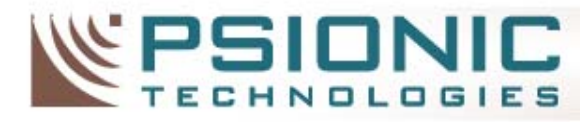

## Suspicious UNIX Directories Using echo to bypass suspect ls

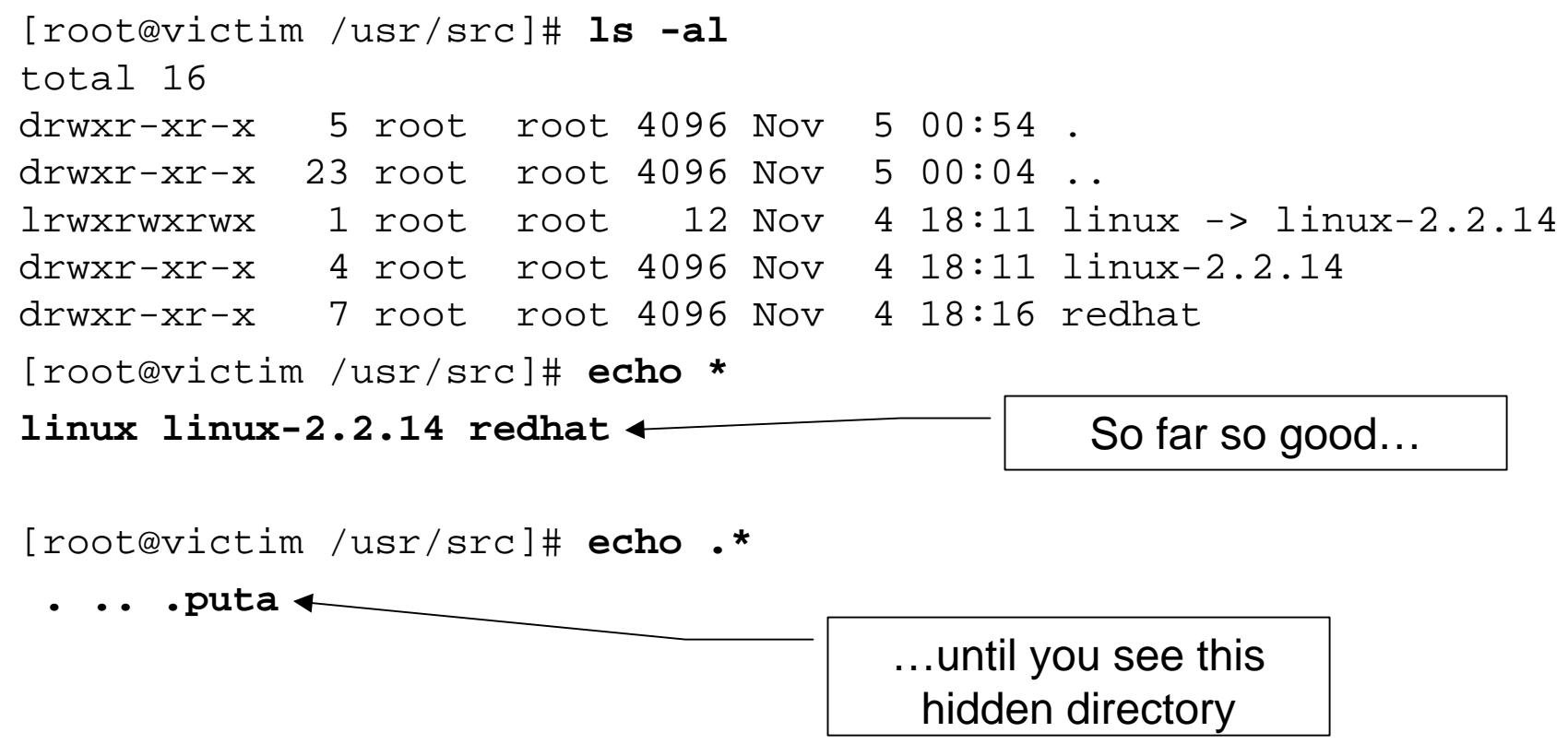

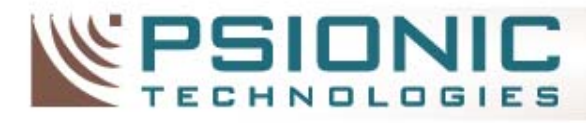

## Trojan Unix System Binaries Using strace/truss to trace suspicious binaries

```
[root@victim /]# strace /bin/ls -al
execve("/bin/ls", ["/bin/ls", "-al"], [/* 20 vars */]) = 0
old_mmap(NULL, 4096, PROT_READ|PROT_WRITE, MAP_PRIVATE|MAP_ANONYMOUS, -1, 0) = 
0x40007000mprotect(0x40000000, 21772, PROT" READ|PROT" WRITE|PROT" EXEC) = 0stat("/etc/ld.so.cache", {st_mode=S_IFREG 0644, st
open("/etc/ld.so.cache", O_RDONLY)
old_mmap(NULL, 12210, PROT_READ, MAP_SHARED, 3, 0
close(3) = 0
…stat("/usr/share/locale/C/libc.\cot", 0xbffff674)
directory)
stat("/usr/local/share/locale/C/libc.cat", 0xbffff674) = -1 ENOENT (No such
file or directory)
open("/usr/src/.puta/.1file", O_RDONLY) = 3
fstat(3, \{st\_mode=S_IFREG|0644, st\_size=72, ... \}) = 0old_mmap(NULL, 4096, PROT_READ|PROT_WRITE, MAP_PRIVATE|MAP_ANONYMOUS, -1, 0) = 
0x40008000read(3, ".puta\n.t0rn\n.1proc\n.1addr\nxlogin"..., 4096) = 72
read(3, "", 4096) = 0Why is "ls" checking 
                                                  /usr/src for (hidden) files? 
                                                   You should go to this 
                                                   directory and see what 
                                                       else is there.
```
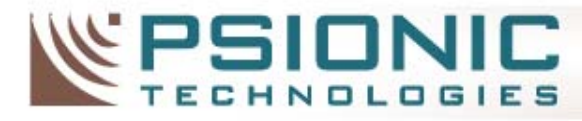

## Trojan Unix System Binaries Using strace/truss to trace suspicious binaries

[root@victim src]# **strace -v /bin/ls 2>&1 | grep open**

```
open("/etc/ld.so.cache", ORDONLY) = 3
open("/usr/i486-linux-libc5/lib/libc.so.5", O_RDONLY) = 3
open("/usr/share/locale/en_US/LC_MESSAGES", O_RDONLY) = 3
open("/usr/share/locale/en_US/LC_MESSAGES/SYS_LC_MESSAGES", 
O RDONLY) = 3
open("/usr/share/locale/en_US/LC_MESSAGES", O_RDONLY) = 3
open("/usr/share/locale/en_US/LC_MESSAGES/SYS_LC_MESSAGES", 
O RDONLY) = 3
open("/usr/src/.puta/.1file", O_RDONLY) = 3
open(\overline{N_1N_2}) O_RDONLY) = 3
                            Searching for "open" can 
                              usually do the trick.
```
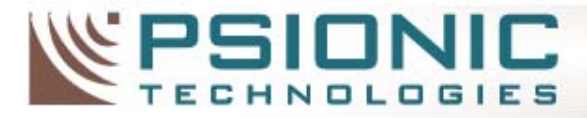

## Suspicious Unix Users Check for users you don't know

[root@victim /]# **cat /etc/passwd** root:x:0:0:root:/root:/bin/bash **rewt:x:0:0:root:/root/bin/bash** bin:x:1:1:bin:/bin: daemon:x:2:2:daemon:/sbin: adm:x:3:4:adm:/var/adm: lp:x:4:7:lp:/var/spool/lpd: **uucp:x:0:0:/var/spool/uucp:/bin/bash** …ftp:x:14:50:FTP User:/home/ftp: nobody:x:99:99:Nobody:/: named:x:25:25:Named:/var/named:/bin/false jdoe:x:500:500:John Doe:/home/jdoe:/bin/bash rewt, r00t, kcah, etc. All spell trouble Don't forget to check system accounts that already exist.

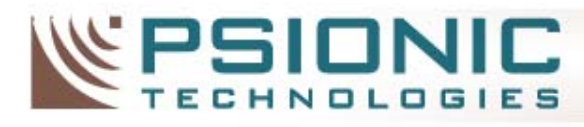

## Suspicious Windows Users

Specifically check your administrator group for any unauthorized accounts.

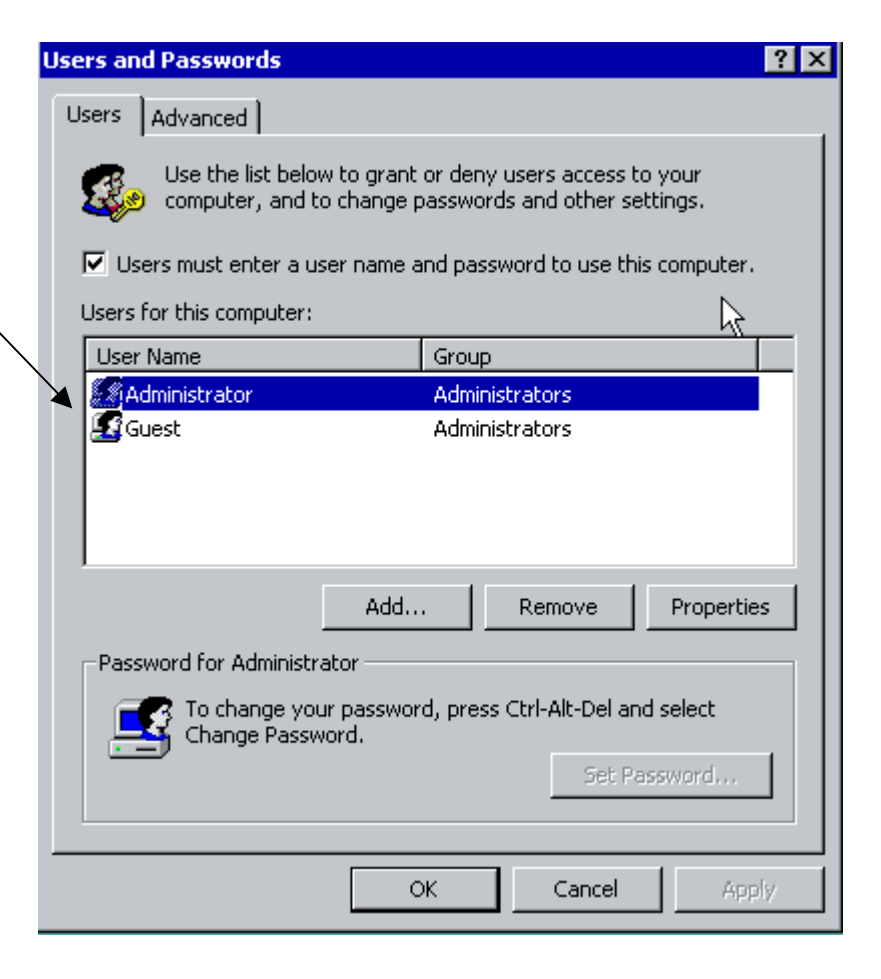

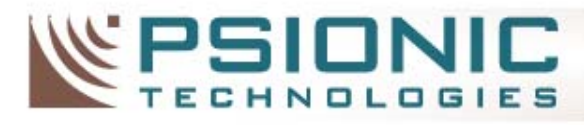

## Suspicious Scheduled Tasks The gift that keeps on giving

- Check Unix "crontab" and "at" commands for suspicious entries
- Check Windows scheduler ("at" command) for suspicious entries
- Attackers can embed backdoors or attack scripts for later execution

[i] At least it's not fruitcake - http://www.falstad.com/gift.html

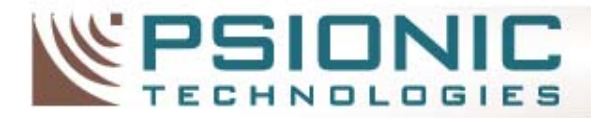

**INTELLIGENT SECURITY** 

## **Preparing for Trouble**

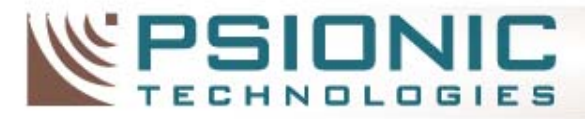

## Prepare a Ready Kit

- Prepare a package of tools for each platform on your network.
- Store these tools away from critical hosts.
	- and the state of the state Place on a CDROM, floppy, or isolated server to access quickly.

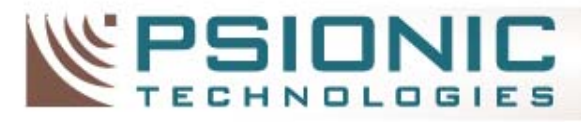

## Ready Kit for Windows Tools for quick Windows Investigation

- **fport[3]** Lists open ports
- **netstat** Shows active network connections
- **regedt32** Windows registry editor
- dumpreg[7] Dumps registry
- rpcinfo[7] Dumps Windows RPC services
- pslist[5] Lists processes
- srvinfo[7] SMS tool to list server information
- reg.exe[7] Microsoft Resource Kit tool to manipulate registry
- psloggedon[5] Lists logged on users
- autoruns[5] Lists all run and runonce registry keys

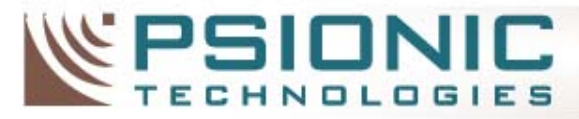

## Ready Kit for Unix Tools for quick UNIX investigation

- –**lsof[2]**
- **ps**
- –**ifconfig**
- –**ls**
- **netstat**
- **cat**
- **find**
- **strings**
- **strace/truss**
- –**Nmap[1]**
- Chkrootkit[4]
- top
- $\bullet$  Important Notes:
	- You'll need a set of tools for **each platform** you want to investigate
	- You'll want to **statically build** the tools to ensure you don't use potentially contaminated shared libraries on the target system

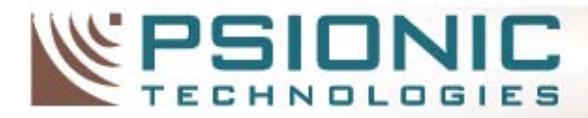

## Summary The Hacker's Basic Food Groups

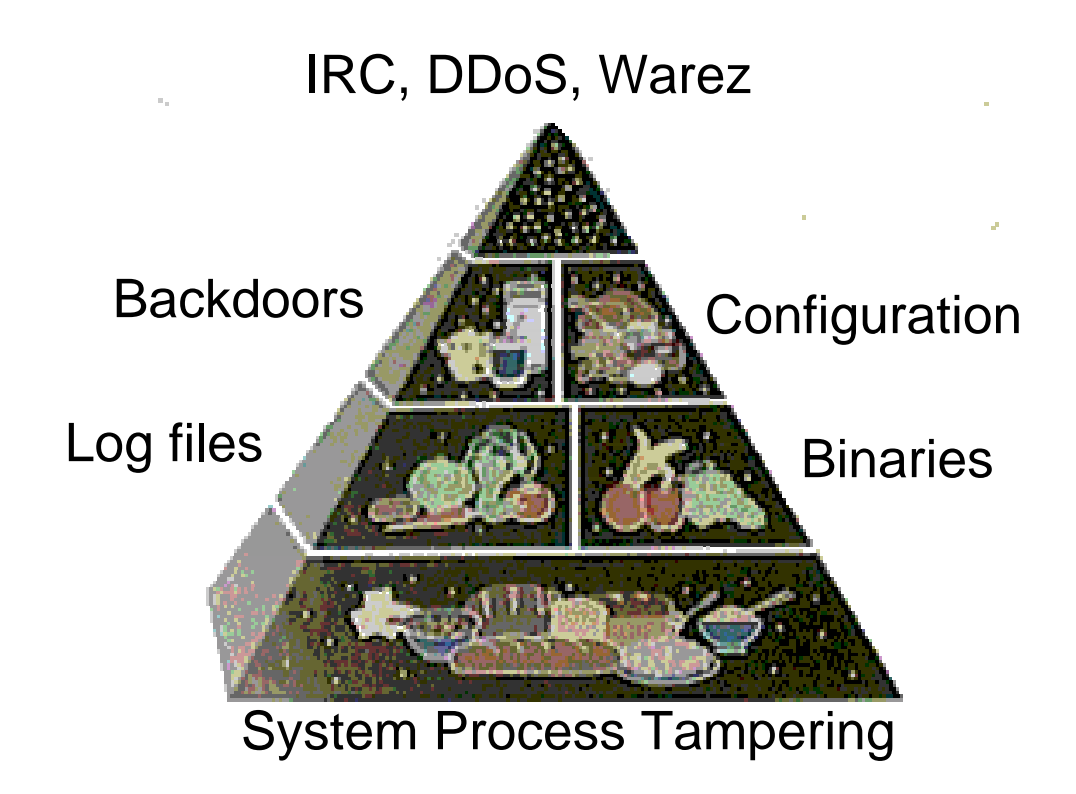

[1] –USDA Food Pyramid - http://www.nal.usda.gov:8001/py/pmap.htm

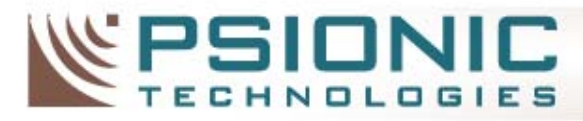

# Summary

- 1. Initially focus on the event that made you suspicious
- 2. You know your systems better than the attacker
- 3. Check the obvious first
- 4. Don't panic or you'll make mistakes
- 5. Be prepared

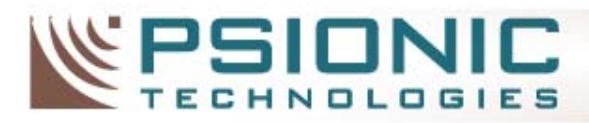

## Q&A and Links

**[1] NMAP:** http://www.insecure.org

**[2] LSOF:**  ftp://vic.cc.purdue.edu/pub/tools/unix/lsof/

**[3] fport:**  http://www.foundstone.com

**[4] chkrootkit:** http://www.chkrootkit.org

**[5] pslist, psloggedon, regmon, lots of great Windows tools:** http://www.sysinternals.com

**[6] Rootkit FAQ:** http://staff.washington.edu/dittrich/misc/faqs/rootkits.faq

**[7] Microsoft NT Resource Kit:** http://www.microsoft.com

**[8] Windows 2000 FAQ:**

http://www.windows2000faq.com